## 1 Connect the power cable and press the power button for 2 seconds

Priključite kabel za napajanje i pritisnite gumb za uključivanje/ isključivanje za 2 sekunde

Conectați cablul de alimentare și țineți apăsat pe butonul de alimentare timp de 2 secunde

Güç kablosunu takın ve 2 saniye boyunca güç düğmesine basın

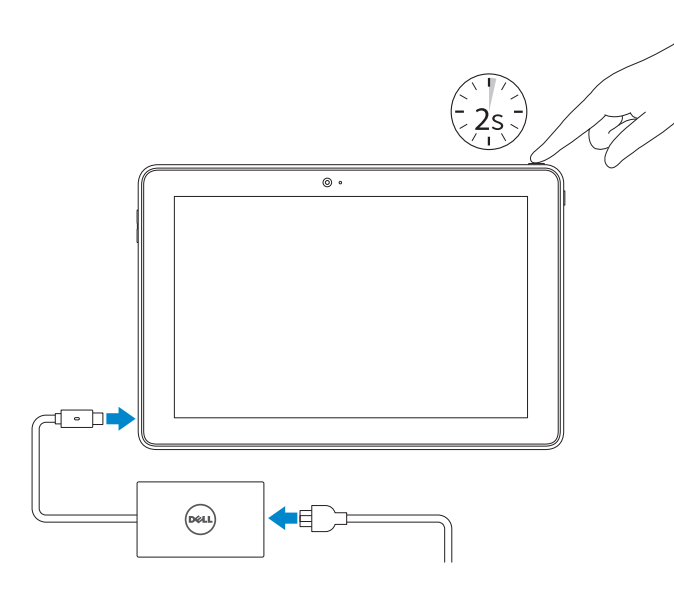

Priručnik za brzi početak rada Hızlı Başlangıç Kılavuzu

#### SupportAssist Check and update your computer

Provjerite i ažurirajte računalo Verificați și actualizați computerul

Bilgisayarınızı kontrol edin ve güncellemeleri yapın

Register your computer Registrirajte svoje računalo | Înregistrați-vă computerul Bilgisayarınızı kaydettirin

## Dell Help & Support

Dell pomoć i podrška | Ajutor şi asistenţă Dell Dell Yardım ve Destek

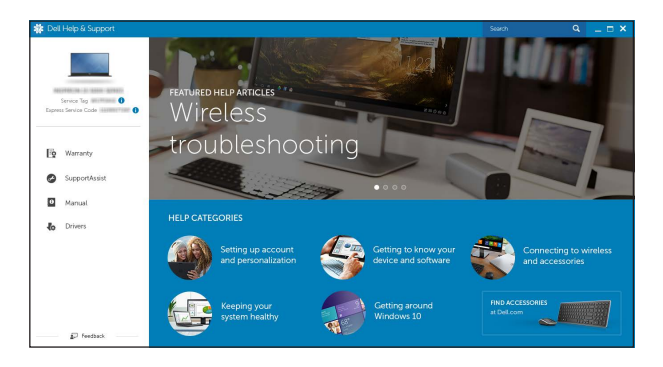

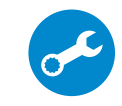

Product support and manuals Podrška i priručnici za proizvod Manuale și asistență pentru produse Ürün desteği ve kılavuzlar

Dell.com/support Dell.com/support/manuals Dell.com/support/windows

Contact Dell Kontaktiranje tvrtke Dell | Contactați Dell Dell'e başvurun

Dell.com/contactdell

Regulatory and safety Pravne informacije i sigurnost | Reglementări și siguranță Mevzuat ve güvenlik

- 
- **NOTE:** If you are connecting to a secured wireless network, enter the  $\overline{\phantom{a}}$  password for the wireless network access when prompted.
- NAPOMENA: Ako se povezujete na sigurnu bežičnu mrežu, upišite zaporku za pristup bežičnoj mreži kad se to zatraži.
- NOTĂ: Dacă vă conectați la o rețea wireless securizată, introduceți parola pentru acces la rețeaua wireless când vi se solicită.
- NOT: Güvenli bir kablosuz ağa bağlanıyorsanız, sorulduğunda kablosuz ağ erişimi parolasını girin.

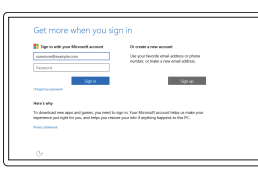

Dell.com/regulatory\_compliance

Regulatory model Regulatorna model | Model de reglementare Yasal model numarası

T16G

### Regulatory type

Regulatorna vrsta | Tip de reglementare Yasal tür

T16G001

#### Tablet model

Tablet model | Model tabletă Tablet modeli

Venue 5056

#### In Windows search, type Recovery, click Create a recovery media, and follow the instructions on the screen.

© 2015 Dell Inc. © 2015 Microsoft Corporation.

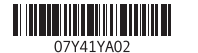

## Quick Start Guide

# Venue 10 Pro 5056

 $\left(\bigcirc$ 

## 2 Finish Windows setup

Završite postavljanje Windowsa | Finalizați configurarea Windows Windows kurulumunu tamamlayın

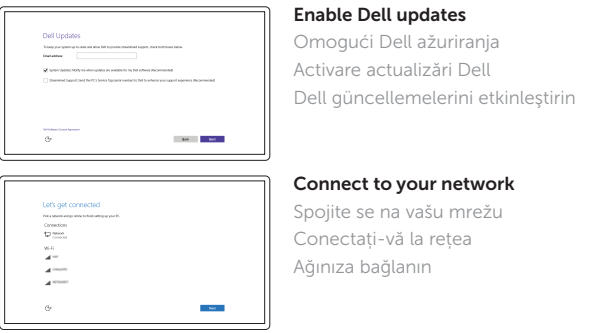

#### Sign in to your Microsoft account or create a local account

Prijavite se u Microsoft račun ili izradite lokalni račun

Conectați-vă la contul Microsoft sau creați un cont local

Microsoft hesabınıza oturum açın veya yerel bir hesap oluşturun

## Locate Dell apps

Locirajte Dell aplikacije | Localizare aplicaţii Dell Dell uygulamalarını bulun

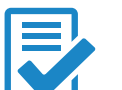

品

### Create recovery media

Izradite medij za vraćanje sustava | Creare suport de recuperare Kurtarma ortamı oluştur

U Windows tražilici utipkajte Vraćanje, kliknite na Izradi medij za vraćanje sustava i slijedite upute na zaslonu.

În zona de căutare Windows, tastați Recuperare, faceți clic pe Create a recovery media, si urmați instrucțiunile de pe ecran.

Windows'un arama alanına, Kurtarma yazın, Kurtarma ortamı oluştur öğesine tıklayın ve ekrandaki talimatları izleyin.

## Features

Značajke | Caracteristici | Özellikler

- 1. Gumb za uključivanje/isključivanje 11. Stražnja kamera 2. Svjetla statusa napajanja i baterije
- 3. Desni mikrofon
- 4. Lijevi mikrofon
- 5. Prednja kamera
- 6. Ulaz za slušalice
- 7. Upravljački gumbi za kontrolu glasnoće (2)
- 8. Micro-HDMI ulaz
- 9. Ulaz za USB 3.0
- 10. USB 3.0 i ulaz adaptera za napajanje (USB-C)
- 
- 12. Utori za priključivanje tipkovnice (2)
- 13. Naljepnica servisne oznake
- 14. Pinovi za prikliučivanje
- 15. Područje NFC-senzora (opcionalno)
- 16. Utor za sigurnosni kabel
- 
- 
- 
- 
- 
- 
- 
- 17. Utor za micro-SIM karticu
- 18. Utor za microSD karticu
- 19. Gumb Windows
- 20. Svjetlo statusa kamere
- 1. Buton de alimentare
- 2. Indicator luminos de alimentare şi 12. Sloturi de andocare a tastaturii (2) stare de încărcare a bateriei
- 3. Microfonul din dreapta
- 4. Microfonul din stânga
- 5. Cameră frontală
- 6. Port pentru cască
- 
- 8. Port micro-HDMI
- 9. Port USB 3.0
- 10. Port USB 3.0 și pentru adaptorul de 20. Indicator luminos de stare alimentare (USB-C)
- 18. microSD card slot
- 19. Windows button 20. Camera-status light
- 
- 11. Cameră din spate
- 
- 13. Etichetă de service
- 14. Pini de andocare
- 15. Zona senzorului NFC (optional)
- 16. Fantă pentru cablu de securitate Noble
- 7. Butoane de control al volumului (2) 17. Slot pentru cartele micro-SIM
	- 18. Slot pentru carduri microSD
	- 19. Buton Windows
	- a camerei

Sistem çubuğunda kablosuz simgesine dokunun  $\overline{\mathscr{C}}$ , ağınızı seçin ve **Bağlan** öğesine dokunun.

### **NOTE:** For mobile broadband connection, you may need to activate your network service before connecting.

- 1. Power button
- 2. Power and battery-charge status light
- 3. Right microphone
- 4. Left microphone
- 5. Front camera
- 6. Headset port
- 7. Volume-control buttons (2)
- 8. Micro-HDMI port
- 9. USB 3.0 port
- 10. USB 3.0 and power-adapter port (USB-C)
- 12. Keyboard-docking slots (2) 13. Service Tag label 14. Docking pins 15. NFC-sensor area (optional) 16. Noble security-cable slot 17. Micro-SIM card slot

11. Rear camera

Umetanje micro-SIM kartice i microSD kartice – opcionalnoInserting micro-SIM card and microSD card — optional Introducerea cartelei micro-SIM și cardului microSD — optional Micro-SIM kart ve microSD kartı takma — isteğe bağlı

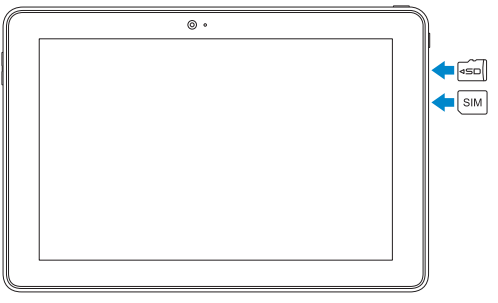

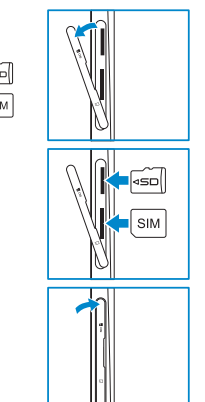

- 1. Güç düğmesi
- 2. Güç ve pil şarj durum ışığı
- 3. Sağ mikrofon
- 4. Sol mikrofon
- 5. Ön kamera
- 6. Mikrofonlu kulaklık bağlantı noktası
- 7. Ses denetimi düğmeleri (2)
- 8. Micro-HDMI bağlantı noktası
- 9. USB 3.0 bağlantı noktası
- 10. USB 3.0 ve güç adaptörü bağlantı noktası (USB-C)
- 11. Arka kamera
- 12. Klavye bağlantı noktaları (2)
- 13. Servis Etiketi
- 14. Bağlantı pimleri
- 15. NFC-sensör alanı (isteğe bağlı)
- 16. Noble güvenlik-kablo yuvası
- 17. Micro-SIM kart yuvası
- 18. microSD card vuvası
- 19. Windows tuşu
- 

- NAPOMENA: Za širokopojasnu mobilnu vezu, možda budete trebali aktivirati uslugu mreže prije spajanja.
- $\mathbb Z$  NOTĂ: În cazul unei conexiuni mobile în bandă largă, poate fi necesar să activați serviciul de reţea înainte de a continua.
- NOT: Mobil geniş bant bağlantısı için bağlanmadan önce ağ servisinizi etkinleştirmeniz gerekebilir.

## Connecting to your network — optional

Spojite se na vašu mrežu – opcionalno Conectarea la rețea - opțional Ağınıza bağlanma — isteğe bağlı

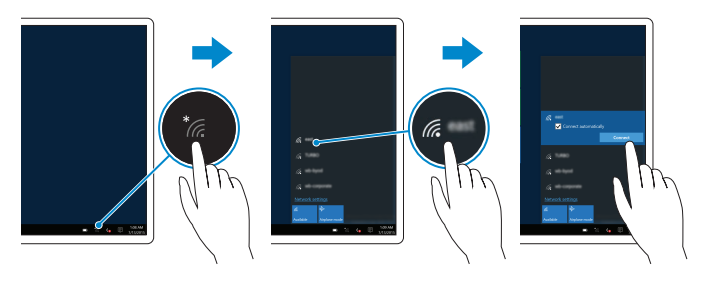

U ladici sustava dotaknite simbol bežično *(G*., odaberite svoju mrežu i dotaknite **Spoji**. În bara de sistem, atingeți pictograma wireless  $\mathcal{E}$ , selectați rețeaua dorită și apoi atingeți Conectare.

## Inserting micro-SIM card and microSD card optional

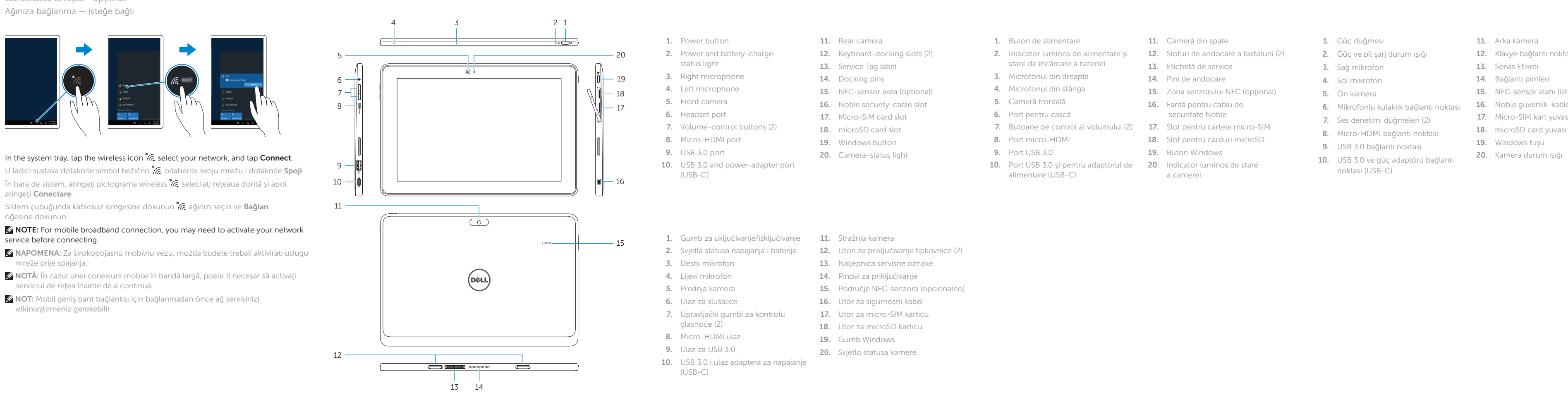